## **How to let the touch screen with multiple monitors works on the right monitor**

**1. Open the Control Panel of the Windows after connecting the touch monitors.**

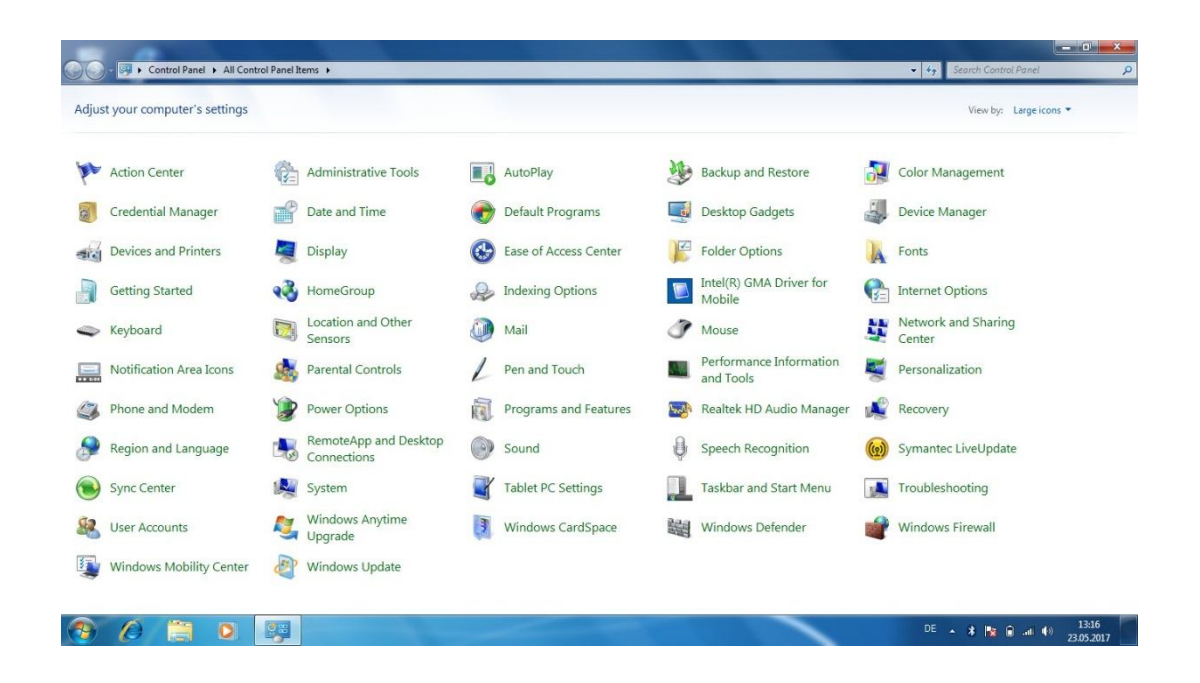

**2. Open the Tablet PC Settings**

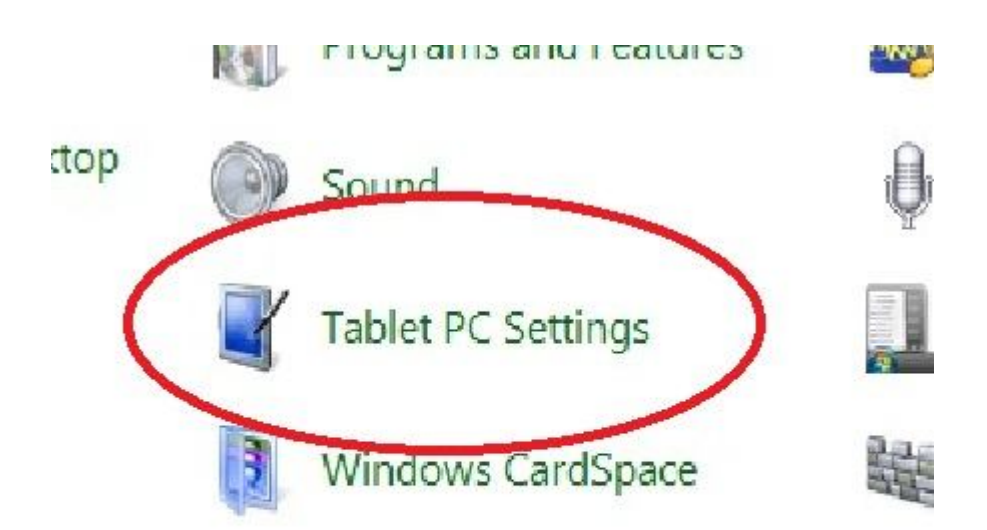

## **3. Open the Setup**

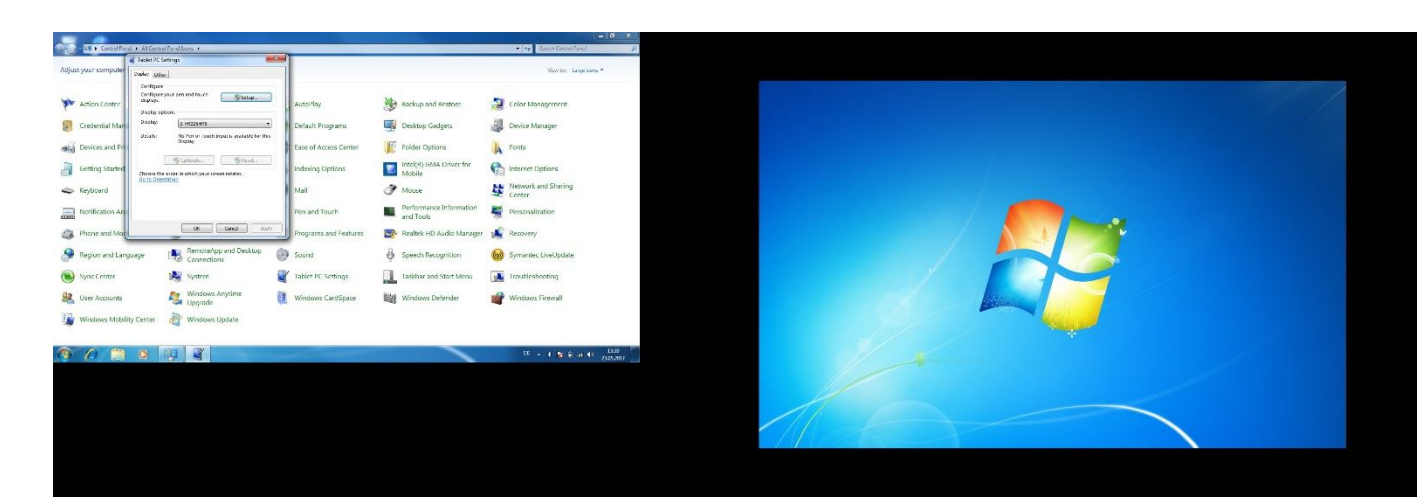

## Extend Monitor

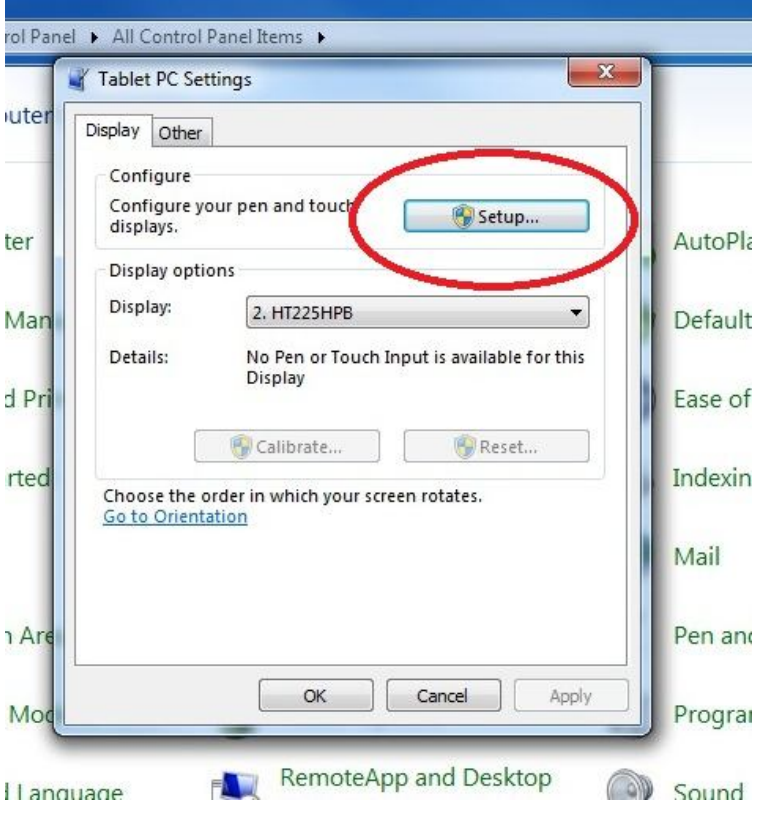

**4. Follow the message of the screen and confirm the touch function on the right monitor**

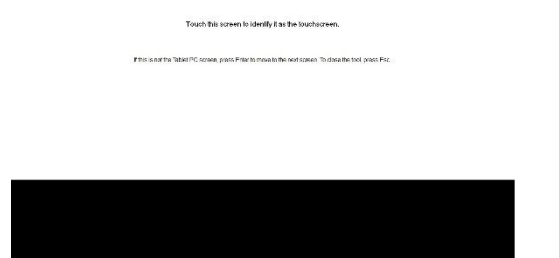

Touch this screen to identify it as the touchscreen.

If this is not the Tablet PC screen, press Enter to move to the next screen. To close the tool, press Esc.